#### Arthur St\_

# Webinar 2 Marketing with Meta

Wimmera Mallee Tourism

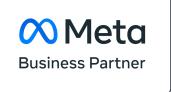

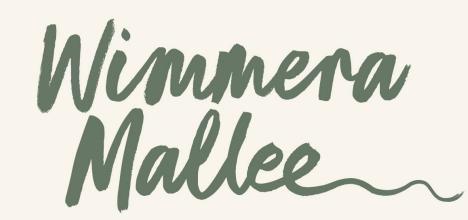

Supported by:

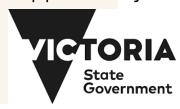

#### Today:

- Update on Digital/Social Media use.
- Basic Digital Marketing Models

- Campaign Prep
- Planning
- Campaign Execution
- Campaign Measurement
- Wrap up and agency tips/ tools

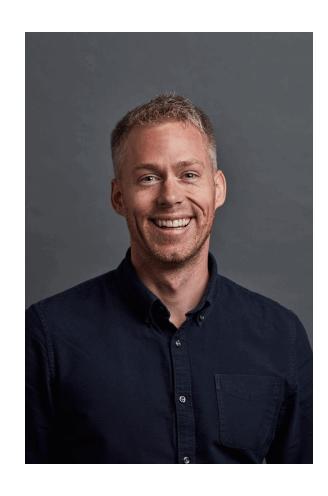

#### Matt Cowdell Managing Director

- Bachelor of Commerce (Marketing & Interactive Marketing)
- 15+ years digital experience
- Agency, media and client side
- Currently working with mid large brands on all things digital
- LinkedIn Profile:
  - https://www.linkedin.com/in/matt-cowdell

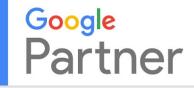

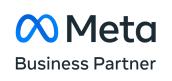

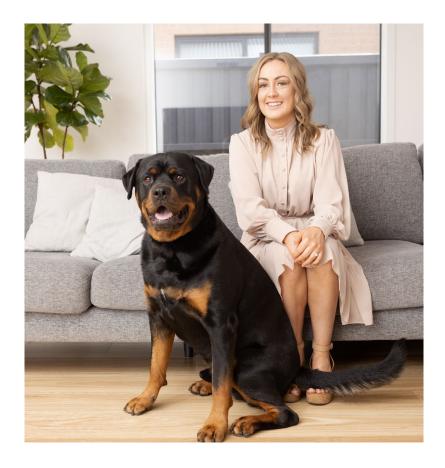

#### Hannah Nicholson **Digital Marketing Specialist**

- Bachelor of Commerce
- 10 years experience working with various brands within the Tourism & Entertainment industries.
- Currently working with various service-based and eComm businesses on expanding their digital activity.
- LinkedIn Profile:

https://www.linkedin.com/in/hannah-nicholson-735988a5/

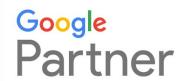

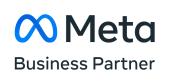

#### Brands that trust us

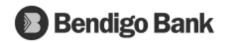

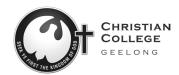

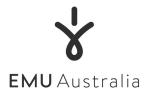

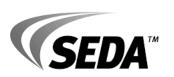

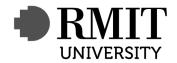

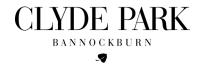

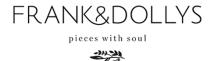

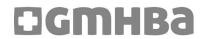

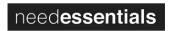

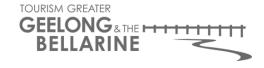

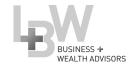

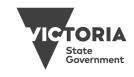

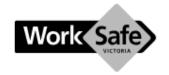

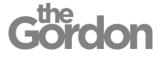

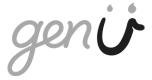

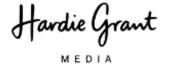

# Trends for 2023

JAN 2023

#### **MOST USED SOCIAL MEDIA PLATFORMS**

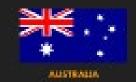

73.6%

PERCENTAGE OF INTERNET USERS AGED 16 TO 64 WHO USE EACH PLATFORM EACH MONTH

MOTE YOUTURE IS NOT OPPORED AS AN AROWER OPTION FOR THE QUIESTION FLIGHTS SURVEY, SO IT WILL NOT AFFEAR IN THIS RANKING.

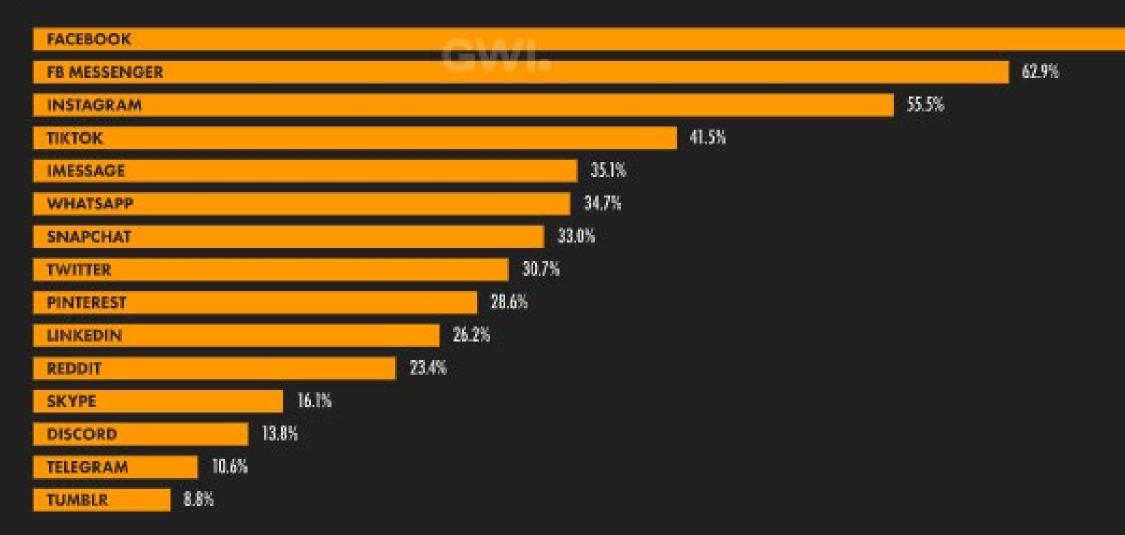

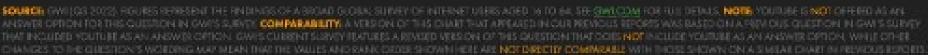

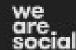

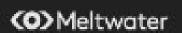

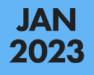

#### **TOP WEBSITES: SIMILARWEB RANKING**

SIMILARWEB'S RANKING OF THE MOST VISITED WEBSITES, BASED ON WEBSITE TRAFFIC BETWEEN DECEMBER 2021 AND NOVEMBER 2022

| #  | WEBSITE       | TOTAL<br>VISITS<br>(MONTHLY AVE.) | UNIQUE<br>VISITORS<br>(MONTHLY AVE.) | AVERAGE<br>TIME<br>PER VISIT | AVERAGE<br>PAGES<br>PER VISIT |
|----|---------------|-----------------------------------|--------------------------------------|------------------------------|-------------------------------|
| 01 | GOOGLE.COM    | 1.49 B                            | 34.9 M                               | 10M 48S                      | 8.4                           |
| 02 | YOUTUBE.COM   | 596 M                             | 22.7 M                               | 20M 47S                      | 12.9                          |
| 03 | FACEBOOK.COM  | similarweb<br>336 M               | 22.5 M                               | 8M 49S                       | 8.3                           |
| 04 | reddit.com    | 97.4 M                            | 8.18 M                               | 8M 59S                       | 7.4                           |
| 05 | GOOGLE.COM.AU | 94.1 M                            | 9.04 M                               | 6M 28S                       | 9.0                           |
| 06 | WIKIPEDIA.ORG | 88.5 M                            | 15.5 M                               | 8M 57S                       | 9.7                           |
| 07 | ABC.NET.AU    | 84.6 M                            | 11.7 M                               | 3M 39S                       | 3.2                           |
| 08 | TWITTER.COM   | 84.2 M                            | 11.5 M                               | 7M 23S                       | 12.0                          |
| 09 | NEWS.COM.AU   | 81.2 M                            | 9.49 M                               | 6M 37S                       | 4.0                           |
| 10 | INSTAGRAM.COM | 78.5 M                            | 11.4 M                               | 6M 50S                       | 8.6                           |

| #  | WEBSITE           | TOTAL<br>VISITS<br>(MONTHLY AVE.) | UNIQUE<br>VISITORS<br>(MONTHLY AVE.) | AVERAGE<br>TIME<br>PER VISIT | AVERAGE<br>PAGES<br>PER VISIT |
|----|-------------------|-----------------------------------|--------------------------------------|------------------------------|-------------------------------|
| 11 | LIVE.COM          | 74.9 M                            | 6.40 M                               | 4M 58S                       | 2.9                           |
| 12 | NETFLIX.COM       | 74.4 M                            | 5.79 M                               | 10M 18S                      | 4.2                           |
| 13 | PORNHUB.COM       | 59.4 M                            | 6.96 M                               | 6M 51S                       | 7.6                           |
| 14 | EBAY.COM.AU       | 55.2 M                            | 10.5 M                               | 10M 08S                      | 9.1                           |
| 15 | OFFICE.COM        | 53.6 M                            | 3.98 M                               | 7M 50S                       | 7.2                           |
| 16 | realestate.com.au | 53.0 M                            | 11.1 M                               | 6M 38S                       | 6.8                           |
| 17 | YAHOO.COM         | 50.5 M                            | 7.20 M                               | 5M 02S                       | 6.7                           |
| 18 | XVIDEOS.COM       | 47.7 M                            | 5.66 M                               | 5M 04S                       | 4.6                           |
| 19 | BOM.GOV.AU        | 47.0 M                            | 6.76 M                               | 15M 25S                      | 5.7                           |
| 10 | AMAZON.COM.AU     | 42.5 M                            | 11.2 M                               | 11M 44S                      | 9.5                           |

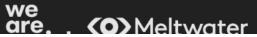

#### TIME SPENT USING SOCIAL MEDIA APPS

AVERAGE TIME PER MONTH THAT USERS SPEND USING EACH PLATFORM'S ANDROID APP

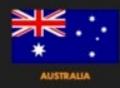

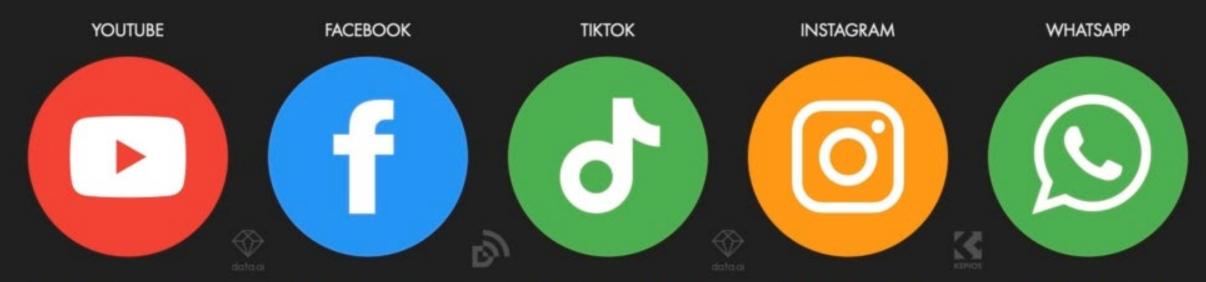

17H 06M

PER USER, PER MONTH

YEAR-ON-YEAR CHANGE [UNCHANGED]

17H 48M

PER USER, PER MONTH

YEAR-ON-YEAR CHANGE +1.1% (+12 MINS) 29H 36M

PER USER, PER MONTH

YEAR-ON-YEAR CHANGE +26.5% (+6H 12M) 8H 36M

PER USER, PER MONTH

YEAR-ON-YEAR CHANGE +3.6% (+18 MINS) 5H 36M

PER USER, PER MONTH

YEAR-ON-YEAR CHANGE

-3.4% (-12 MINS)

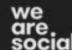

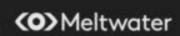

## Facebook family of apps leads in membership across all social platforms

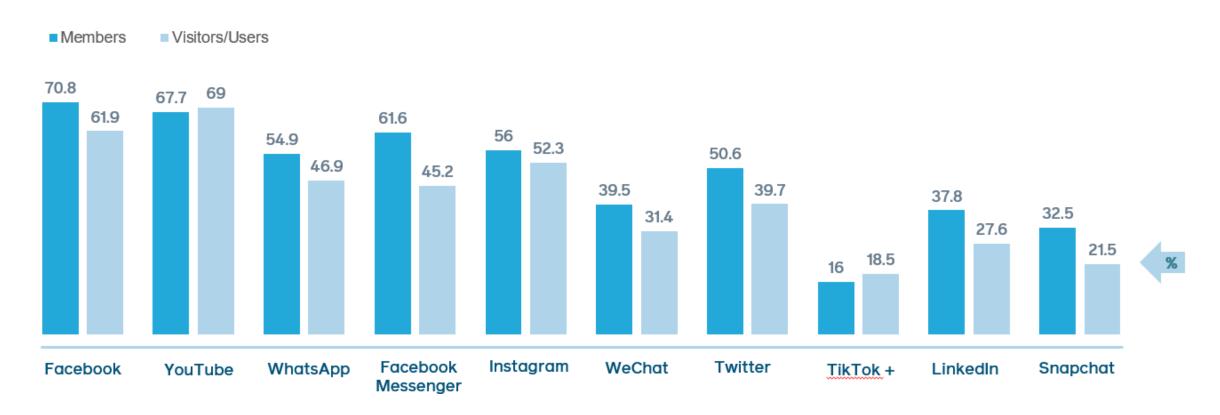

<sup>\*</sup>GWI Definitions:

Members – People who say they have an account on the platform in question.

Visitors/Users - People who say that, within the last month, they have visited or used a social network's website or app via any device.

# Meta

# Business Manager/ Business Suite

Business Manager – back end setup (legacy)
Business Suite – front end management – creating posts, replying to messages etc.

The tools are merging and it's currently a bit of a mess.

#### Business manager best practice

- Setup business manager with ad accounts for each business unit (if you have more than one).
- Complete all business information fields and get verified go to Business Settings
- Assign relevant admins
- Enable two factor authentication for all admin
- Setup access to pages, pixels, accounts and create a line of business.

Business Manager Account

Ad Account

Facebook Page

Facebook Pixel

Instagram Account

Catalogue

#### How to setup Business Manager/ Suite

- If you haven't already set it up, go to business.facebook.com and select create an account.
- Once setup you can connect it with your facebook page or pages, Instagram accounts and look to setup ad accounts for running facebook ads

#### Let's take a look at some ads:

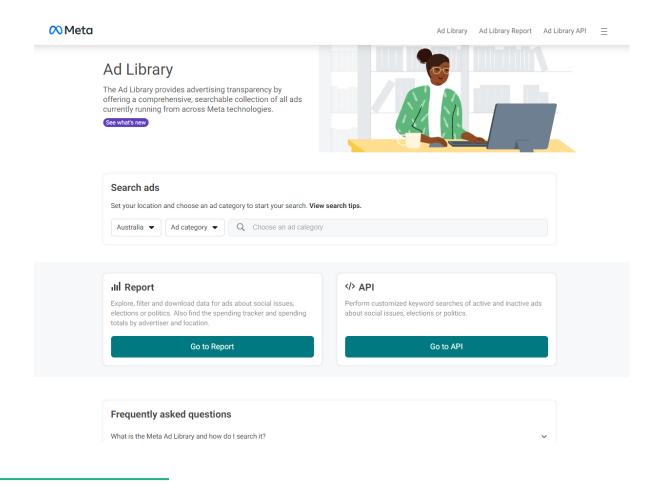

On your phone or Laptop simply google: Facebook Ad Library:

Search for your competitors or industry leaders.

## Let's think about privacy

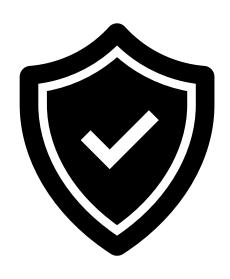

Does your website have a privacy policy?

If so, when was the last time you updated it?

Vic Gov – free template

https://business.vic.gov.au/tools-and-templates/privacy-policy-template

# Planning

#### **Campaign Planning**

Resources to help you define your campaign strategy, get the latest insights, and use creative assets to capture attention and prompt action.

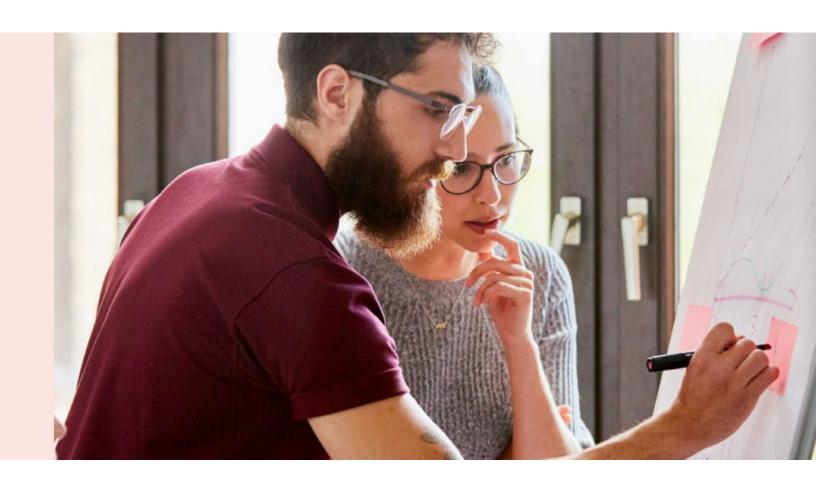

## organic vs boost vs ads

|                           | Organic Post | <b>Boosted Post</b> | Facebook Ads |
|---------------------------|--------------|---------------------|--------------|
| Appears on facebook page  |              |                     | ×            |
| Location Targeting        | ×            |                     |              |
| Age & Gender<br>Targeting | ×            |                     |              |
| Interest Targeting        | ×            |                     | $\square$    |
| Language Targeting        | ×            | ×                   | $\square$    |
| Ad Scheduling             | ×            | ×                   | $\square$    |
| Call to Action Button     | ×            | ×                   | $\square$    |
| Optimised Bidding         | ×            | ×                   |              |
| Multiple Images           | ×            | ×                   | 19           |

## The meta family

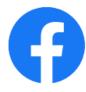

#### **Facebook**

Reach over 2 billion people in familiar ways on Facebook. Communicate creatively through videos, 360 storytelling, catalogs and more.

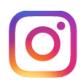

#### Instagram

Instagram is a place to share moments and inspire visually. Reach people vertically through Instastories or vertical long-form styles on IGTV.

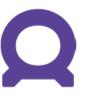

#### **Audience Network**

Reach people beyond Facebook. Campaigns on Facebook and Instagram can be spread across highquality publishers' apps and sites.

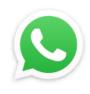

#### WhatsApp

Fast, simple and secure messaging and free calls. Marketers can automate, sort and quickly respond to messages.

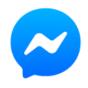

#### Messenger

Communicate on mobile or desktop. Send personalized messages to your customers; or show them your visual ads to create real conversations or desired actions.

## Ad examples

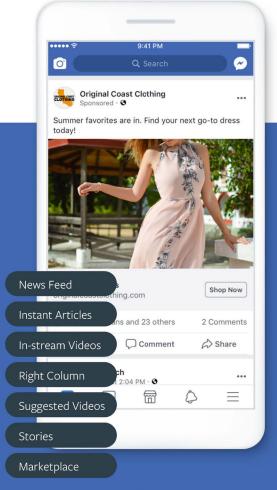

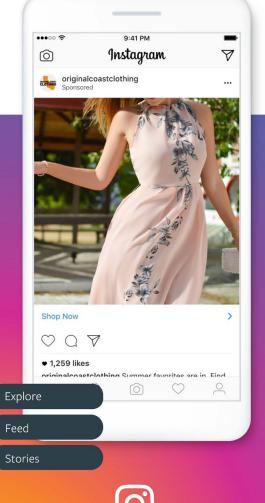

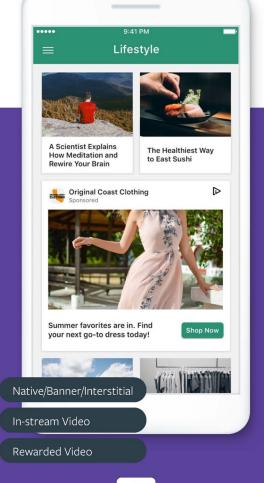

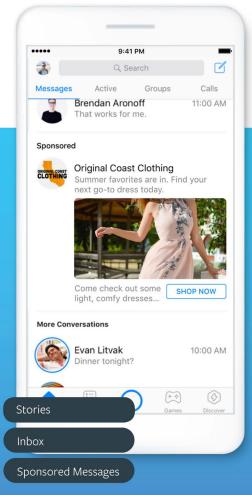

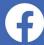

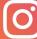

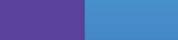

### Choose your ad objective

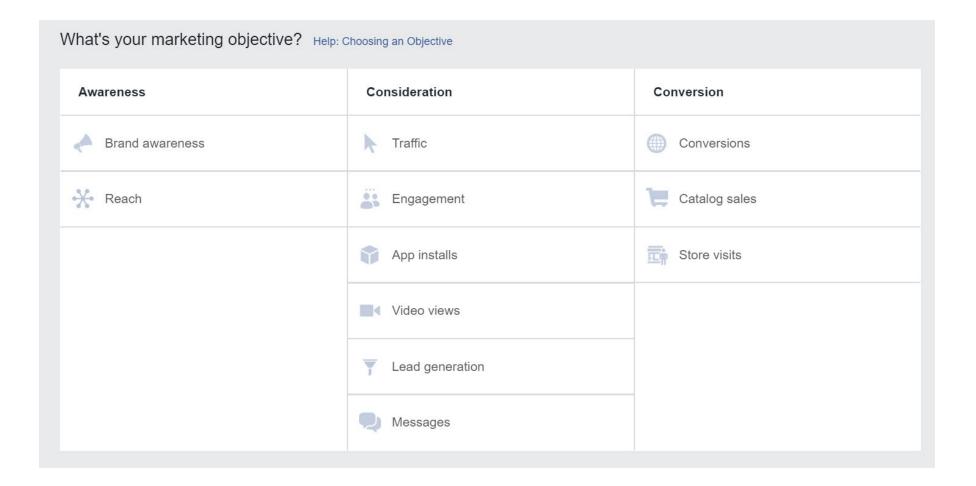

#### What data does facebook have on you?

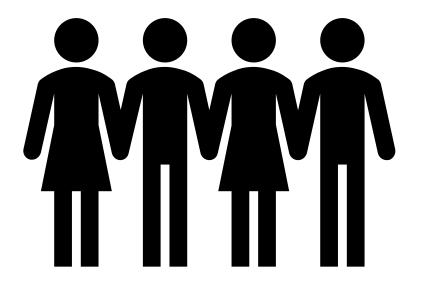

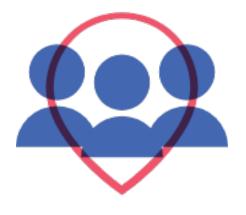

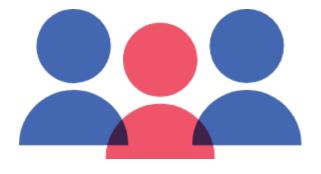

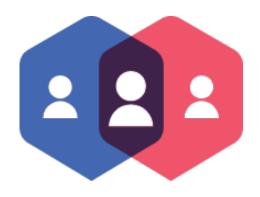

Saved audiences
Facebook's data

Custom audiences
Your data and
interactions with you

Lookalike Combines both

#### Campaign structures

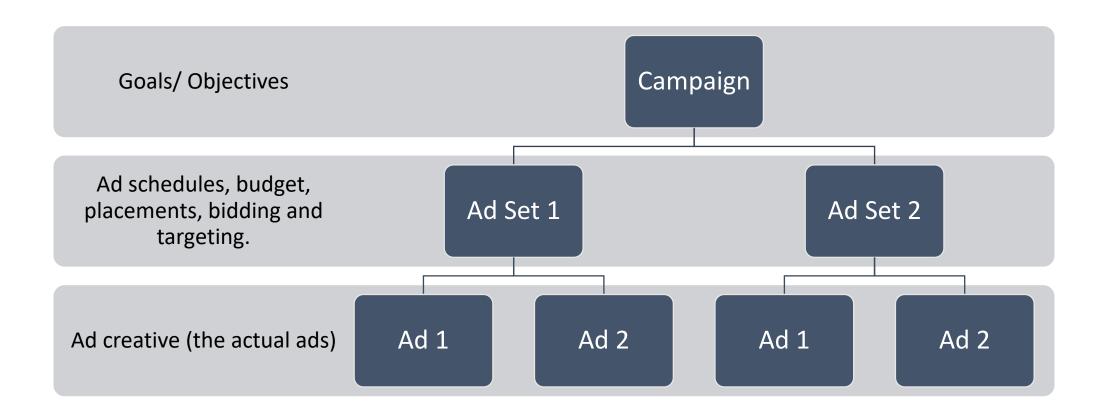

## Let's start our campaign build by creating some audiences.

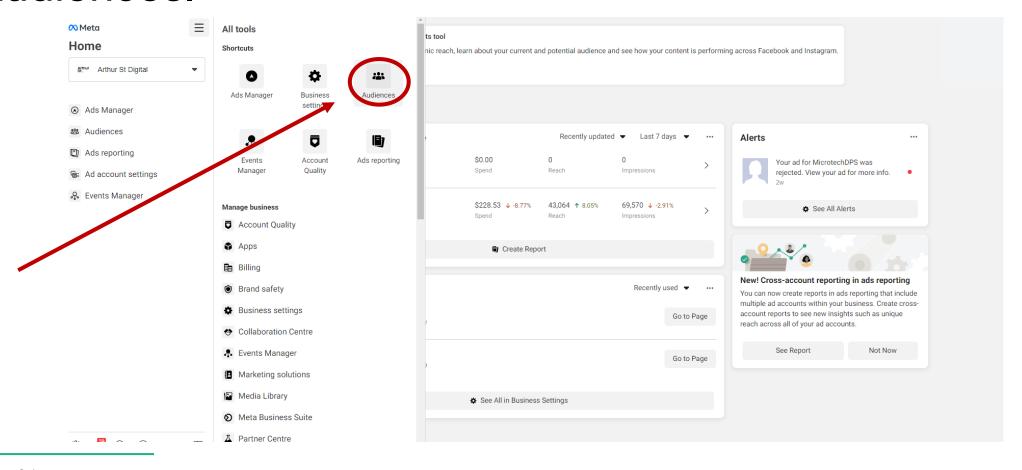

Arthur St | arthurst.com.au → 26

# Execution & Measurement

#### Optimisation

Improving the performance of our campaigns over time

making sure our budget is placed where we can have the greatest impact.

#### What can we optimise?

- Campaign objectives
- Budget
- Targeting
- Creative
- Landing Pages

#### Our insights

- These days, meta does a good job of optimising automatically.
- We do need to configure events and the pixel.
- Track real events (business outcomes)
- Understand the learning phase.

#### **Use The Events Setup Tool**

#### Add events using event setup tool

You can use the Event Setup Tool to add standard events and parameters without the need to code. This is the easiest option to install pixel events. Learn More

#### How it works

Use Event Setup Tool to open your website.

Using the Event Setup Tool, select where on your website you'd like to add events.

With a simple click, your event is added to your website without needing to use code.

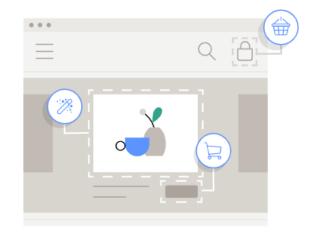

Prefer a manual option? Install events using code.

### Facebook Pixel & Events Manager

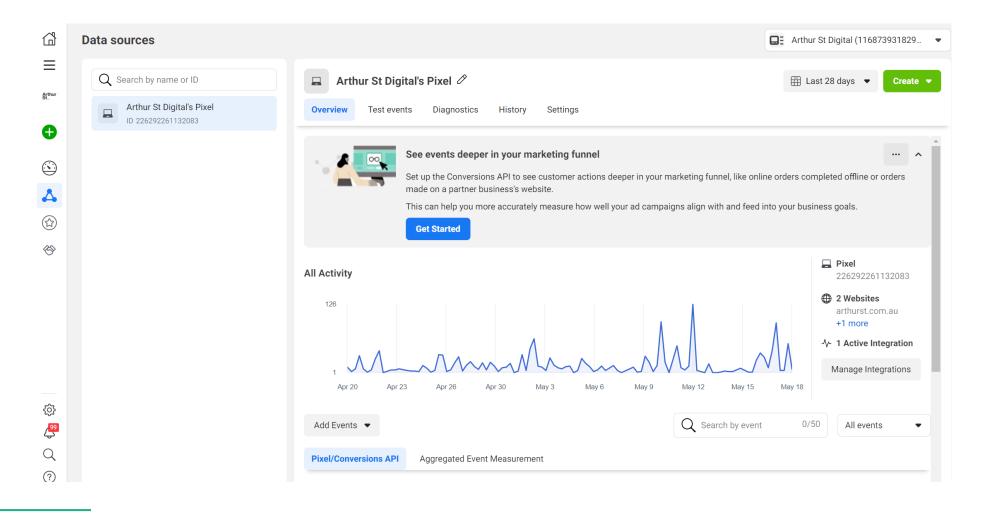

Arthur St | arthurst.com.au → 32

# Ads with Impact

## Seth Godin on Marketing:

"it's telling a story, painting a picture, solving a problem, and most importantly identifying an audience that is willing to go where you want to take it."

## What is your Brand Identity?

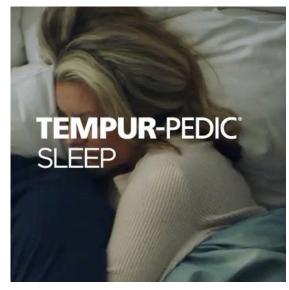

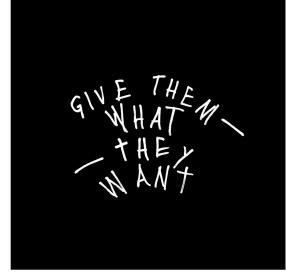

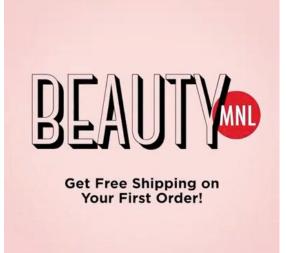

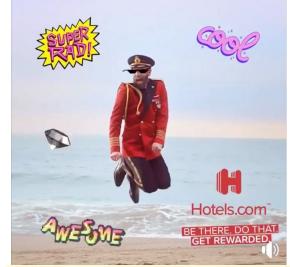

1. Logo

2. Type

3. Colours

4. Mnemonic

#### What is your story?

- What is your story?
- How can we tell it?

Include colour and movement/ video?

## **Dynamic Creative:**

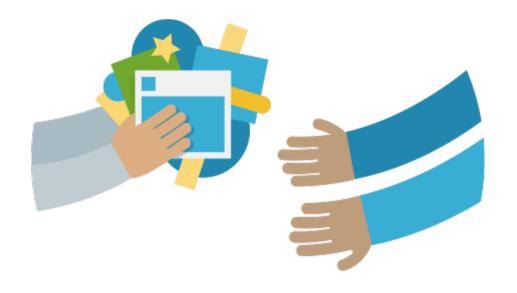

## Introduce Colour & Movement: Create Animations

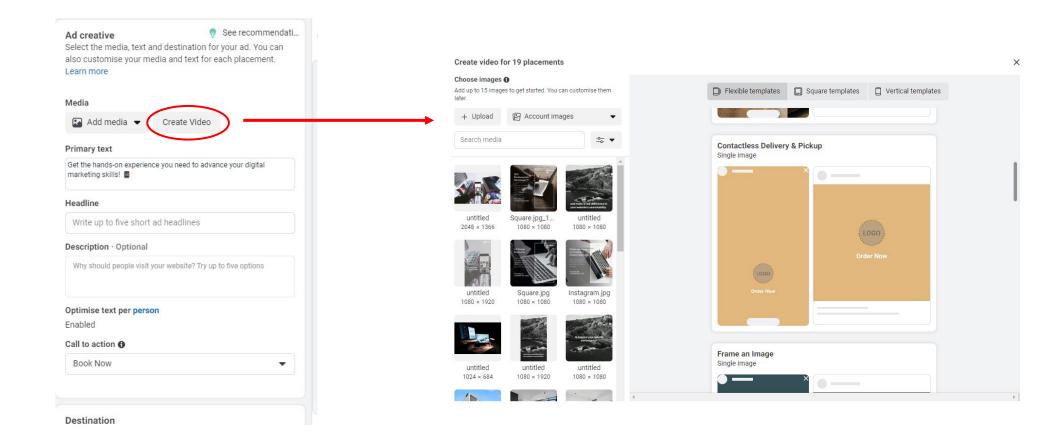

Arthur St | arthurst.com.au → 38

# Measuring Success

#### Get back up to speed on Google Analytics

- Setup GA4
- Configure web events

Checkout Skillshop for courses

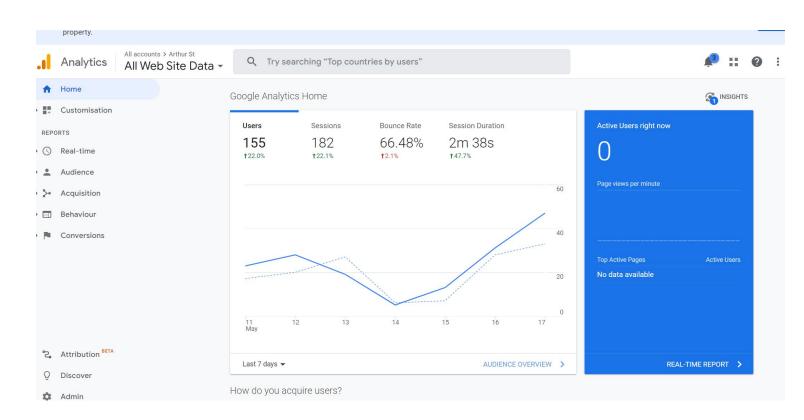

# Useful Stuff

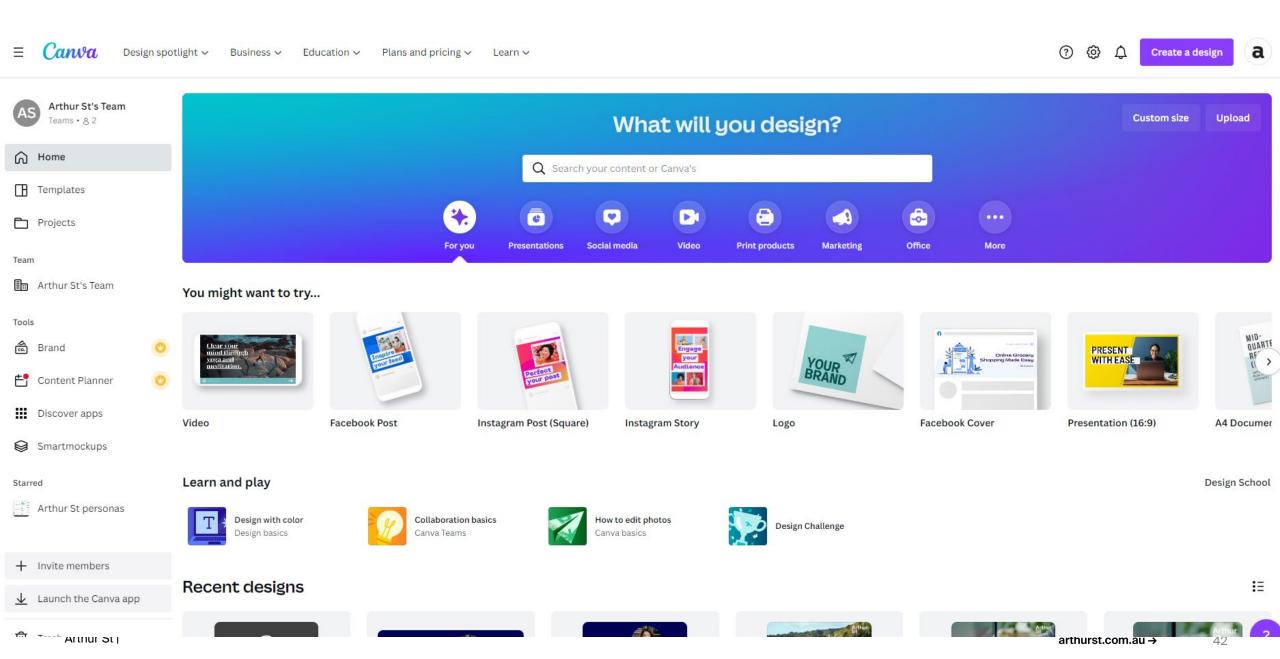

#### Meta Ads Manager App

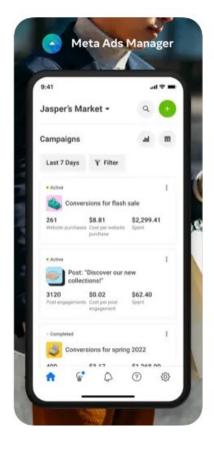

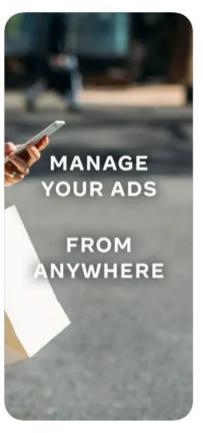

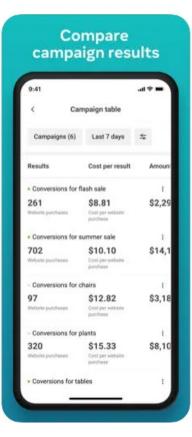

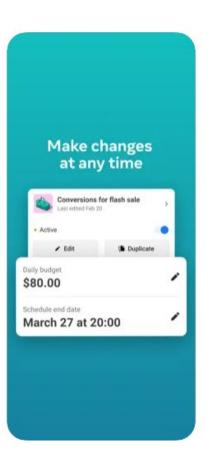

Arthur St | arthurst.com.au → 43

## Thank You

#### Matt Cowdell

0448 831 922 matt@arthurst.com.au

grow@arthurst.com.au West 6 Federal Mills Park, 33 Mackey St, North Geelong Vic, 3215, Australia

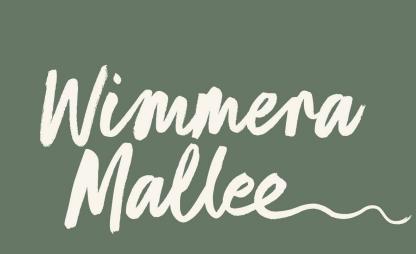

Supported by:

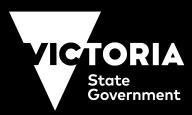